# **Technologie Informacyjne Laboratorium 4 Edytor Tekstów - Open Office Calc**

#### **1. Podstawowe operacje 0,2 p.**

- Włączyć Open Office Calc
- Stworzyć nowy arkusz kalkulacyjny
- Wpisać dowolną linijkę tekstu
- Zapisać arkusz w katalogu domowym w podkatalogu lab4 (np. Linux: /home/123456/lab4/ Windows: Moje dokumenty/TI/lab4) pod nazwą arkusz1 z odpowiednim rozszerzeniem. Podczas pracy warto od czasu do czasu klikać "Zapisz"
- Sprawdzić jak działa *Widok* w trybie podglądu podziału stron.
- Sprawdzić działanie powiększenia, zmienić ustawienia np. Na 150%, szerokość strony, cała strona, czym się różnią?
- Wyświetlić pasek narzędzi "Wstaw"
- Otworzyć okienko pomocy i znaleźć informacje na temat funkcji.

## **2. Importowanie danych 0.3 p.**

- Zapisz plik *lab4\_dane.csv* w katalogu *lab4*
- Stwórz nowy arkusz kalkulacyjny o nazwie *obliczenia.ods*
- Zaimportuj dane z pliku lab4 do nowego arkusza kalkulacyjnego, pamiętając o ustawieniu odpowiedniego kodowania (Windows 1250) oraz formatu kolumny "Nr *albumu"*.
- Proszę zwrócić uwagę na format kolumny "Nr albumu" (początkowe zera).
- Powinniśmy otrzymać taką tabelkę:

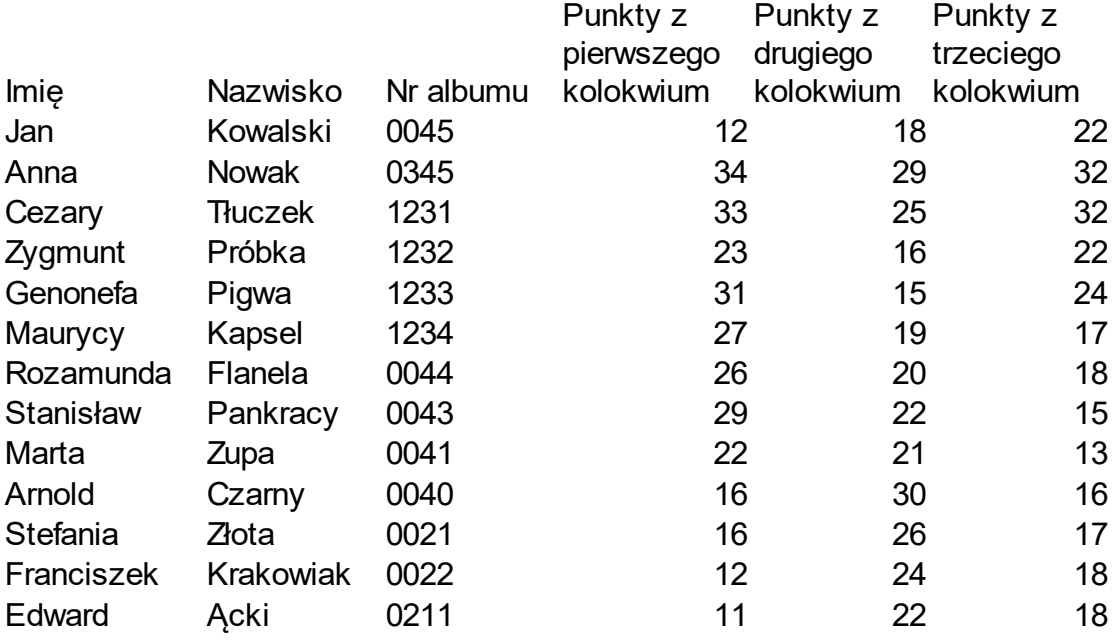

## **3. Formatowanie 0,5p**

- Przenieś 3 kolumnę na pierwszą pozycję.
- Dodaj na końcu 4 kolumny z nagłówkami odpowiednio: Suma, Średnia, Zaliczenie, Liczba punktów na 100
- Posortuj według nazwisk
- Zamień kolumnę imię z kolumną nazwisko
- Dodaj linie podziału wszystkich komórek.
- Tło nagłówka tabelki zmień na jasnoszary.
- Numery albumu wyrównaj do środka
- Za pomocą malarza formatów zrób to samo dla punktów
- Dodaj jeszcze jeden wiersz podsumowujący oddzielony podwójną linią
- Zmień nazwę zakładek
	- z Arkusz1 na Lista
	- z Arkusz2 na Stałe
	- z Arkusz3 na Wykresy
- W zakładce *Stałe* dodaj pole o nazwie próg oraz pole o nazwie maksymalna liczba punktów Wartości te mają być użyte w formułach wyliczających zaliczenie i liczbę punktów na 100.

Maksymalna ilość punktów 120 Próg 50,00% ● Nazwy wyrównaj do prawej a wartości do lewej

# **4. Obliczenia 2p.**

- Wstaw formuły liczące sumę i średnią dla każdej z osób. Średnia ma być zaokrąglana w górę. (0,5p.)
- W zakładce *Lista* w kolumnie *Zaliczenie* wstaw formułę logiczną, która wskaże kto przekroczył próg zaliczenia. np. jeżeli ktoś ma punktów 65 na 120 możliwych i zaliczenie jest od 55% to znaczy że nie zaliczył a jak ktoś ma 66 to zaliczył. Pamiętajmy by użyć odnośnika do stałych. (0,5p.)
- W kolumnie *Liczba punktów na 100* wstaw przeliczoną punktację czyli jeżeli ktoś uzyskał punktów 90 przy 120 możliwych to na 100 będzie to wartość 75, wartości te będą zaokrąglone w dół. Pamiętajmy by użyć odnośnika do stałych. (0,5p.)
- W wierszu podsumowującym, w kolumnach *Punkty* oraz S*uma* ma znaleźć się suma punktów, w kolumnie Ś*rednia* ma się znaleźć średnia, w kolumnie Z*aliczenie* ma się znaleźć liczba zaliczeń, w *Liczbie punktów na 100* ma się znaleźć średnia. (do tego miejsca 0,5p.)

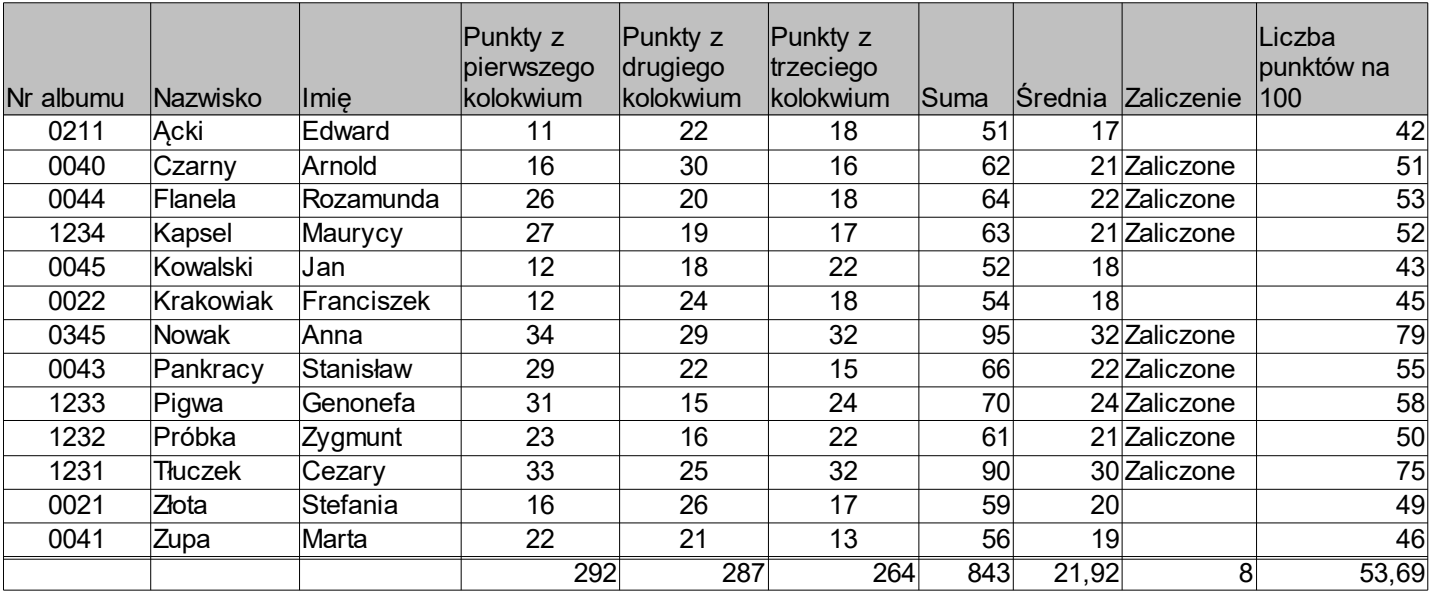

## **5. Wykresy 1,5p.**

- Na zakładce *Wykresy s*twórz pomocniczą tabelką składającą się z dwóch kolumn zawierających imię i nazwisko oraz punkty. W tabelce tej użyj formuł odwołujących się do tabeli głównej na zakładce *Lista*. (0,5p)
- Posortuj tabelkę od najlepszego studenta do najgorszego
- Zrób wykres jak na obrazku. (1p)

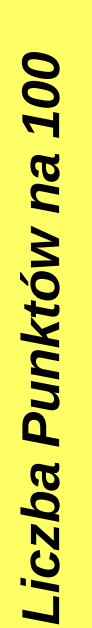

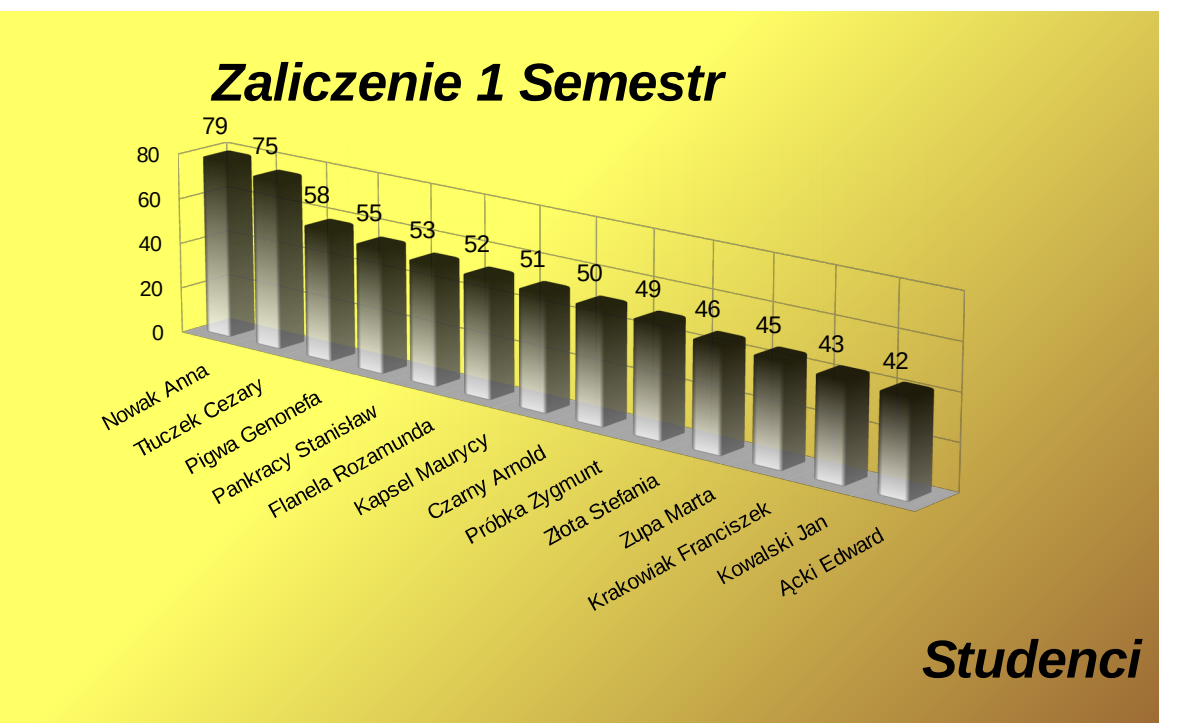

## **6. Formatowanie strony 0,5p.**

- Ustaw na wszystkich stronach orientacje poziomą
- Zmniejsz marginesy do 1 cm
- Ukryj w wydruku wartości kolumny Nr albumu
- Wyeksportuj arkusz do pliku *html* oraz *pdf* tak aby wyglądał jak na załączonym przykładzie.

## **7. Sprawozdanie**

- Powinno być przesłane do jutra (oczywiście format *odt*)
- Powinno zawierać opis przebiegu ćwiczenia
- Powinno zawierać załącznik z wynikiem ćwiczenia (plik pdf i ods).